# **Auslandsaufenthalte**

Im Laufe eines Studiums können Studierende die Möglichkeit wahrnehmen, einen Teil der Leistungen im Ausland zu erbringen. Für die Studierendenstatistik müssen solche Auslandsaufenthalte erfasst werden und mit den entsprechenden Leistungen bzw. Anerkennungen verknüpft werden.

Es gibt verschiedene Möglichkeiten, wie die Auslandsaufenthalte ins System kommen. Sofern die Aufenthalte in einem Fremdsystem erfasst werden, müssen sie ggf. über eine Schnittstelle ins FlexNow-System importiert werden. Sie können aber auch direkt in FlexNow eingegeben werden. Dies ist momentan nur im PA-Modul möglich. Eine entsprechende Erweiterung der Studierendenschnittstelle ist bereits geplant.

### **Reiter Ausland der Studierendenakte**

Auf dem Reiter Ausland in der Studierendenakte finden Sie eine Übersicht aller Auslandsaufenthalte, die für eine n Studierende n bereits im System erfasst sind. Hier werden das jeweilige Land, das Beginn- und Endedatum des Aufenthalts, die Dauer in Monaten sowie der Typ des Aufenthalts und die Art des Mobilitätsprogramms dargestellt.

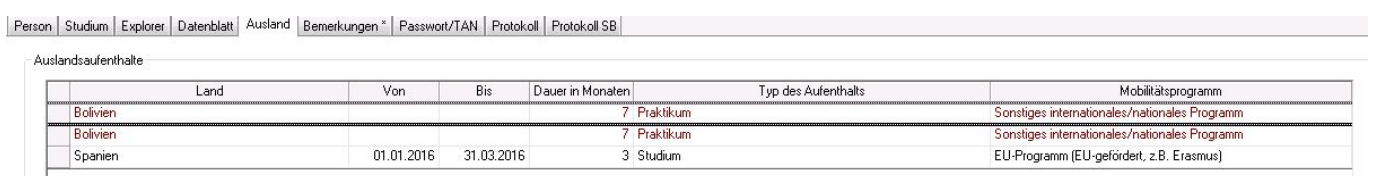

Die Felder Von und Bis können dabei auch frei bleiben. Alle übrigen Informationen sind Pflichtangaben.

Insbesondere bei der Erfassung durch die Studierenden (Selbstbedienungsfunktionen im Fremdsystem) kann es vorkommen, dass keine Von- und Bis-Daten eingegeben werden. Dies erschwert eine Plausibilitätsprüfung bzw. macht es teilweise unmöglich, mehrere gleichartige Auslandsaufenthalte voneinander zu unterscheiden.

Beispielsweise ist es im obigen Bild nicht ermittelbar, ob die Person sich zweimal für je sieben Monate in Bolivien aufgehalten hat, oder ob ein einzelner Aufenthalt fälschlicherweise doppelt erfasst wurde.

Solche Datensätze, die exakt gleiche Informationen aufweisen, werden durch rote Schrift gekennzeichnet. Hier kann nur in der Sachbearbeitung herausgefunden werden, ob es sich tatsächlich um Dubletten handelt.

## **Einfügen, Bearbeiten und Löschen von Auslandsaufenthalten**

#### **Einfügen**

Sie können einen neuen Aufenthalt anlegen, indem Sie oberhalb des Reiters in der Symbolleiste auf das "Plus"-Icon klicken. Es öffnet sich ein neuer Dialog:

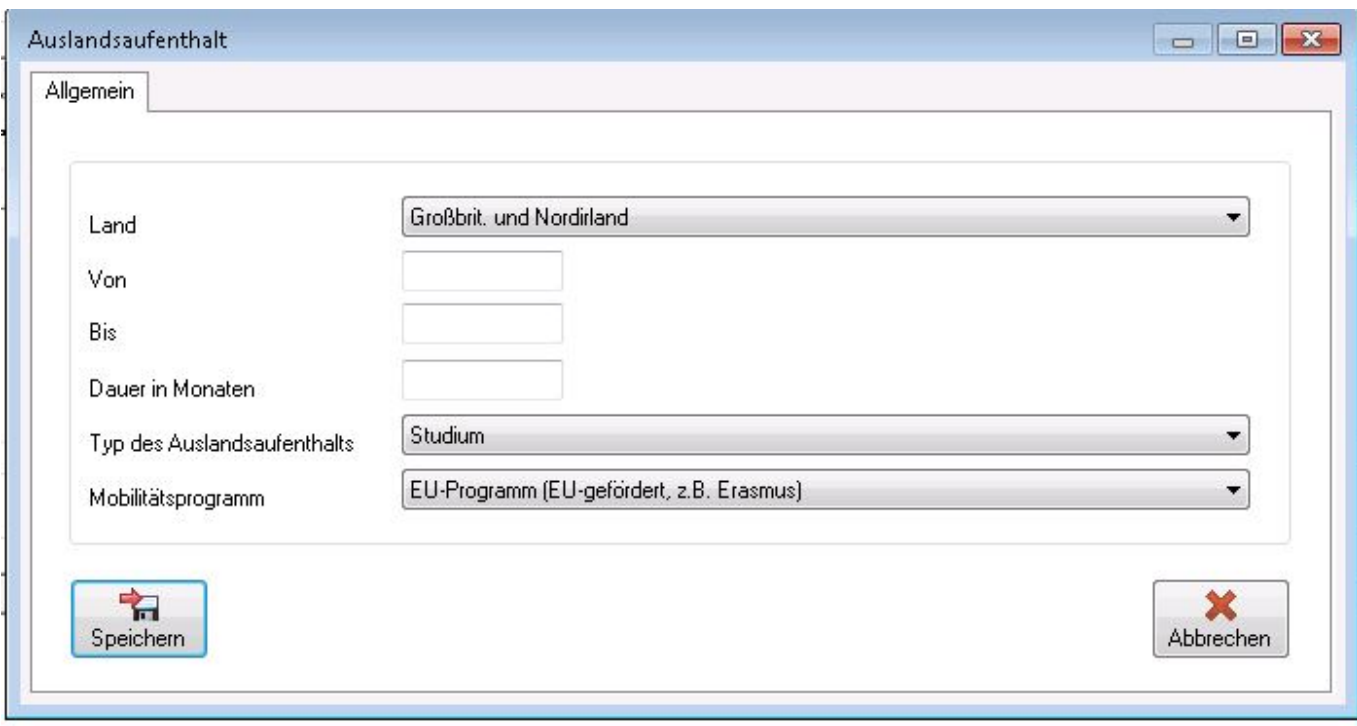

Die Liste der Länder ist nach der Häufigkeit vorhandener Anerkennungen sortiert. Länder, in denen bereits für viele Hochschulen Anerkennungen eingegeben wurden, werden weiter oben aufgelistet. Bei gleicher Häufigkeit wird alphabetisch sortiert.

Sie können ein Land leicht finden, indem Sie den Beginn oder einen Teil des Ländernamens in das Feld eintippen.

Sofern Sie ein Von- und ein Bis-Datum eingeben, wird die Dauer in ganzen Monaten berechnet. Angefangene Monate werden abgerundet. Ist der Aufenthalt zu kurz, können ggf. auch "0 Monate" berechnet werden.

Klicken Sie auf Speichern, um Ihre Eingabe abzuschließen. Der neue Auslandsaufenthalt erscheint nun in der Liste.

#### **Bearbeiten**

Um einen Auslandsaufenthalt zu bearbeiten klicken Sie auf das Stift-Symbol. Sie können alle Angaben bis auf das Land ändern.

#### **Löschen**

Um einen Auslandsaufenthalt zu löschen klicken Sie auf das Mülltonnen-Symbol. Sicherheitshalber

werden Sie gefragt, ob Sie den Aufenthalt wirklich löschen wollen.

### **Zuordnen von anerkannten Leistungen**

Sie haben zwei Möglichkeiten, wie Sie Anerkennungen zu Auslandsaufenthalten zuordnen können.

### **Zuordnung im Reiter Ausland**

Klicken Sie mit der Maus auf einen Auslandsaufenthalt in der Liste, bekommen Sie im unteren Bereich des Reiters diejenigen Anerkennungen angezeigt, die aus dem entsprechenden Land stammen, und bereits zu dem Aufenthalt zugeordnet wurden. Außerdem werden diejenigen Anerkennungen aufgelistet, die aus dem Land stammen und noch keinem Aufenthalt zugewiesen wurden.

Anerkennungen

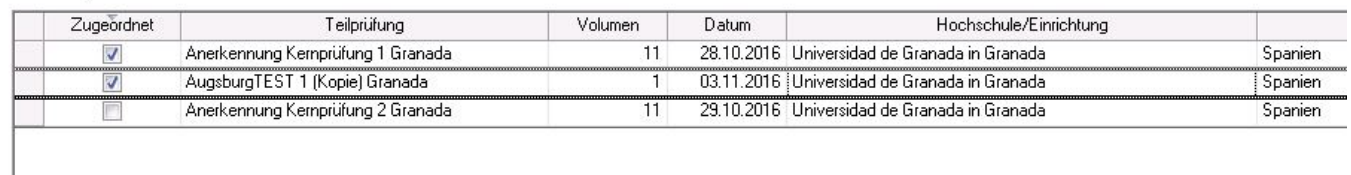

Sobald Sie einen Haken in der Spalte "Zugeordnet" setzen, ist die Anerkennung mit dem Auslandsaufenthalt verbunden. Die Information wird direkt in der Datenbank gespeichert.

Entfernen Sie den Haken, um eine Anerkennung wieder vom Auslandsaufenthalt zu trennen.

#### **Zuordnung während der Erfassung von Anerkennungen**

Bei der Eingabe von Anerkennungen finden Sie nun eine Klappliste mit den bereits vorhandenen Aufenthalten sowie eine Möglichkeit zur Eingabe von neuen Aufenthalten. Sofern vorhanden, werden Von- und Bis-Datum angezeigt, um die Auslandsaufenthalte besser unterscheidbar zu machen. Falls diese Daten nicht vorliegen, wird neben dem Land die Dauer angezeigt.

Sobald Sie eine Hochschule aus der Liste auswählen, wird ein passender Aufenthalt vorgeblendet, sofern einer aus dem Land der Hochschule vorhanden ist. Falls nicht, wird "kein Auslandsaufenthalt zugeordnet" vorgeblendet.

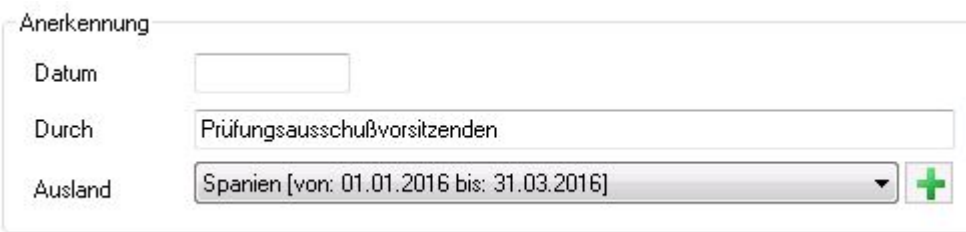

Wollen Sie von hier aus einen neuen Auslandsaufenthalt eingeben, klicken Sie auf das Plus-Symbol. Es öffnet sich ein entsprechender Eingabedialog. Beim Klicken auf "Speichern" in diesem Dialog ist der Aufenthalt in der Datenbank erfasst, selbst wenn Sie die Eingabe der Anerkennung abbrechen.

From: <https://wiki.ihb-eg.de/> - **FlexWiki**

Permanent link: **<https://wiki.ihb-eg.de/doku.php/pa/ausland?rev=1478526631>**

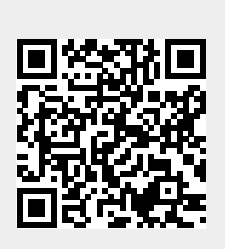

Last update: **2017/04/13 10:48**